# **ESCUELA INDUSTRIAL SUPERIOR**

*ANEXA A LA FACULTAD DE INGENIERÍA QUÍMICA* UNIVERSIDAD NACIONAL DEL LITORAL

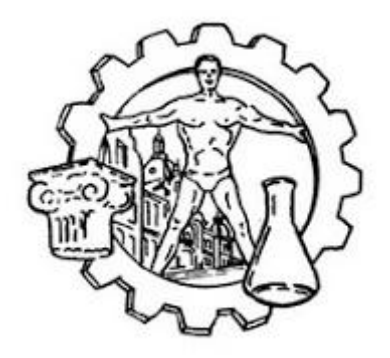

**Tecnología II** *Arduino*

# *setup loop serialEvent*

**Prof. de Tec. EUSEBI, Federico Daniel** *feusebi@eis.unl.edu.ar*

# **Arduino setup loop serialEvent**

# **Domótica**

Se llama así a los sistemas capaces de automatizar una vivienda o edificación de cualquier tipo, aportando servicios de gestión energética, seguridad, bienestar y comunicación, y que pueden estar integrados por medio de redes interiores y exteriores de comunicación, cableadas o inalámbricas, y cuyo control goza de cierta facilidad, desde dentro y fuera del hogar. Se podría definir como la integración de la tecnología en el diseño inteligente de un recinto cerrado.

# **Microprocesador (espacio curricular Informática I)**

El microprocesador (o simplemente procesador) es el circuito integrado central más complejo de un sistema informático; a modo de ilustración, se le suele llamar por analogía el «cerebro» de un ordenador. Es el encargado de ejecutar todos los programas, desde el sistema operativo hasta las aplicaciones de usuario; sólo ejecuta instrucciones en lenguaje binario, realizando operaciones aritméticas y lógicas simples, tales como sumar, restar, multiplicar, dividir, las lógicas binarias y accesos a memoria.

# **Raspberry Pi, ejemplo de microprocesador**

La Raspberry Pi es una serie de ordenadores de placa reducida, ordenadores de placa única u ordenadores de placa simple (SBC) de bajo costo desarrollado en el Reino Unido por la Raspberry Pi Foundation, como clon directo del Apple Mac Mini, que se lanzó 7 años antes en enero de 2005, con el objetivo de poner en manos de las personas de todo el mundo el poder de la informática y la creación digital. Si bien el modelo original buscaba la promoción de la enseñanza de informática en las escuelas, este acabó siendo más popular de lo que se esperaba, hasta incluso vendiéndose fuera del mercado objetivo para usos como robótica. No incluye periféricos (como teclado y ratón) o carcasa.

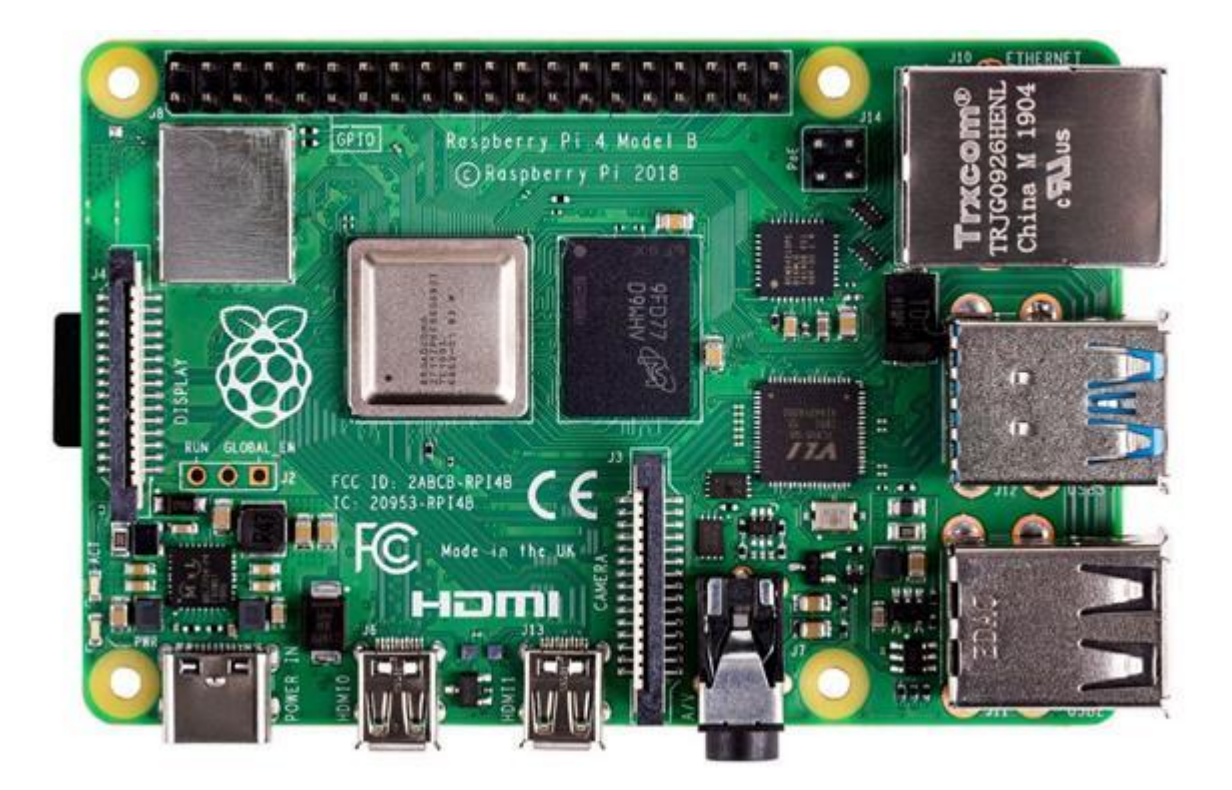

# **Microcontrolador (espacio curricular Tecnología II)**

Un microcontrolador (abreviado µC, UC o mCU) es un circuito integrado programable, capaz de ejecutar las órdenes grabadas en su memoria. Está compuesto de varios bloques funcionales que cumplen una tarea específica. Un microcontrolador incluye en su interior las tres principales unidades funcionales de una computadora: unidad central de procesamiento, memoria y periféricos de entrada/salida.

# **Arduino, ejemplo de microcontrolador**

Es una compañía de desarrollo de software y hardware libres, así como una comunidad internacional que diseña y manufactura placas de desarrollo de hardware para construir dispositivos digitales y dispositivos interactivos que puedan detectar y controlar objetos del mundo real. Arduino se enfoca en acercar y facilitar el uso de la electrónica y programación de sistemas embebidos en proyectos multidisciplinarios. Los productos que vende la compañía son distribuidos como Hardware y Software Libre, bajo la Licencia Pública General de GNU (GPL) y la Licencia Pública General Reducida de GNU (LGPL), permitiendo la manufactura de las placas Arduino y distribución del software por cualquier individuo. Las placas Arduino están disponibles comercialmente en forma de placas ensambladas o también en forma de kits, hazlo tú mismo (del inglés DIY: "Do It Yourself").

# **Arduino UNO R3**

El Arduino Uno es una placa de microcontrolador de código abierto basado en el microchip ATmega328P y desarrollado por Arduino.cc. La placa está equipada con conjuntos de pines de E/S digitales y analógicas que pueden conectarse a varias placas de expansión y otros circuitos. La placa tiene 14 pines digitales, 6 pines analógicos y programables con el Arduino IDE (Entorno de desarrollo integrado) a través de un cable USB tipo B. Puede ser alimentado por el cable USB o por una batería externa de 9 voltios, aunque acepta voltajes entre 7 y 20 voltios.

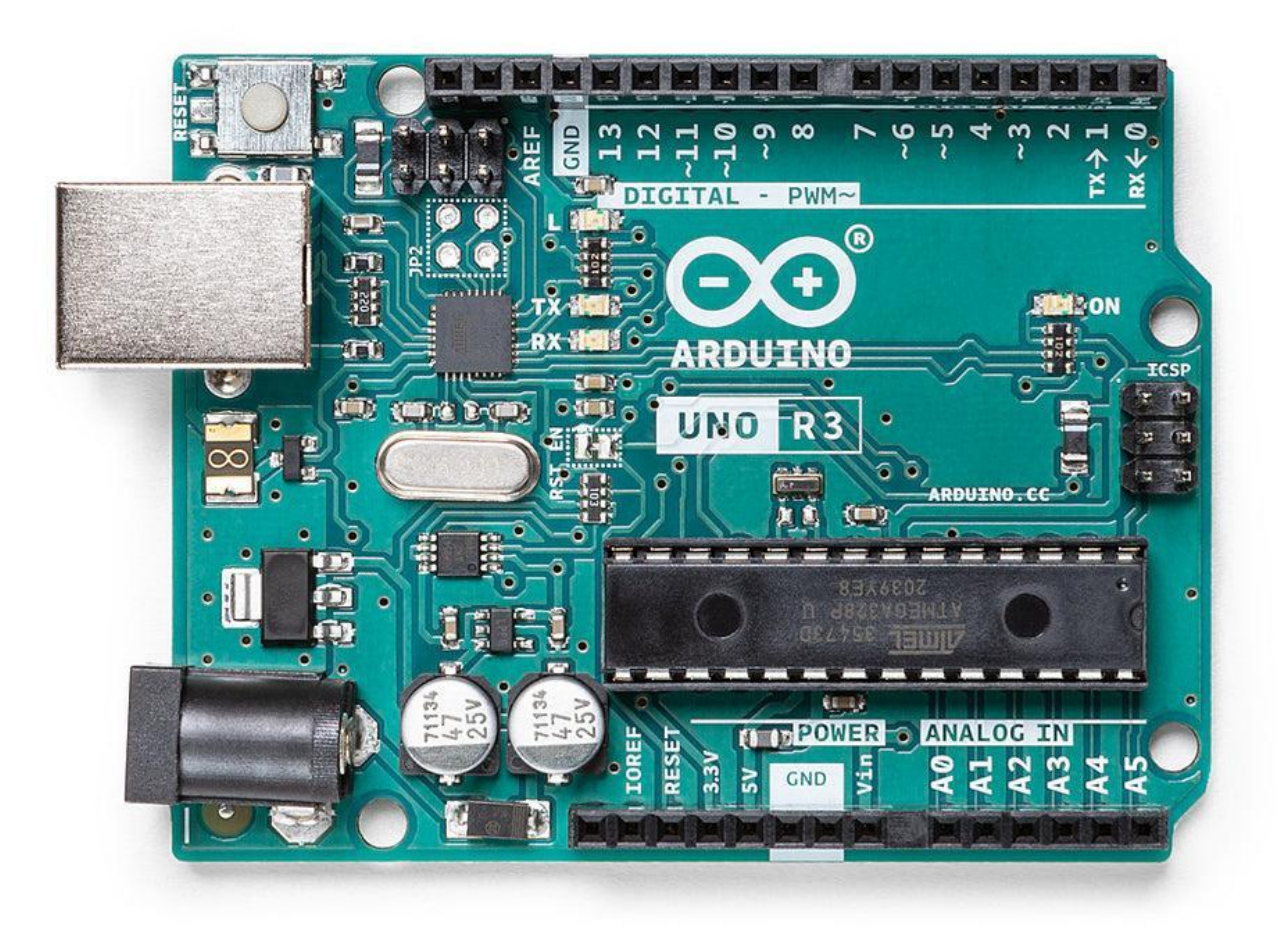

# **Diodo**

Un diodo es un componente electrónico de dos terminales que permite la circulación de la corriente eléctrica a través de él en un solo sentido, bloqueando el paso si la corriente circula en sentido contrario, no solo sirve para la circulación de corriente eléctrica sino que este la controla y resiste. Esto hace que el diodo tenga dos posibles posiciones: una a favor de la corriente (polarización directa) y otra en contra de la corriente (polarización inversa).

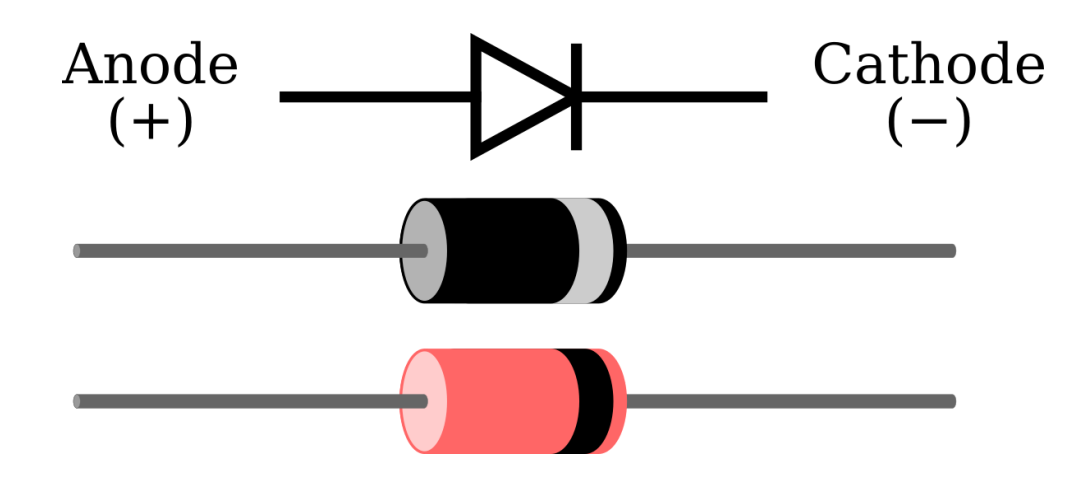

# **LED**

Un diodo emisor de luz o led (también conocido por la sigla LED, del inglés light-emitting diode) es una fuente de luz constituida por un material semiconductor dotado de dos terminales. Se trata de un diodo, que emite luz cuando está activado. Si se aplica una tensión adecuada a los terminales, los electrones se recombinan con los huecos, liberando energía en forma de fotones.

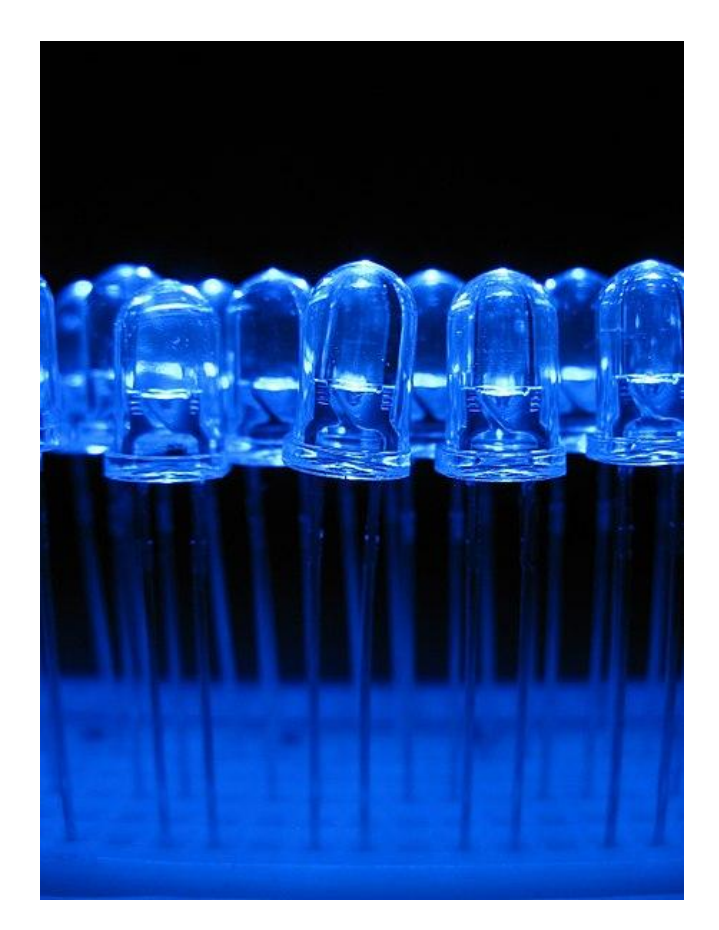

#### **Ficha técnica**

Una ficha técnica (en inglés datasheet) es un documento en forma de sumario que contiene la descripción de las características de un objeto, material, proceso o programa de manera detallada. Los contenidos varían dependiendo del producto, servicio o entidad descrita, pero en general suele contener datos como el nombre, características físicas, el modo de uso o elaboración, propiedades distintivas y especificaciones técnicas.

# **Código fuente**

El código fuente de un programa informático (o software) es un conjunto de líneas de texto con los pasos que debe seguir la computadora para ejecutar un cargador. El código fuente de un programa está escrito por un programador en algún lenguaje de programación. Hay diferentes lenguajes de programación, su uso depende del contexto y del campo de aplicación.

#### **Comentarios /\* \*/ o //**

En la programación de computadoras, un comentario es una explicación o anotación legible por el programador en el código fuente de un programa de computadora. Se agregan con el propósito de hacer que el código fuente sea más fácil de entender para los humanos y, por lo general, los compiladores e intérpretes los ignoran. La sintaxis de los comentarios en varios lenguajes de programación varía considerablemente.

# **TODO**

Las etiquetas TODO son un tipo especial de comentario, que contienen información acerca de funcionalidades y características aún no implementadas en un programa informático.

Según la disponibilidad de tiempo y de recursos será probable que aparezcan en versiones futuras del programa, o en revisiones del proyecto.

Su nombre viene del inglés por To do ("por hacer").

# **Funciones**

En informática, una función (también llamado bloque, procedimiento, subprograma, subrutina, rutina o método), como idea general, se presenta como un subalgoritmo que forma parte del algoritmo principal, el cual permite resolver una tarea específica. Algunos lenguajes de programación, como Visual Basic .NET o Fortran, utilizan el nombre función para referirse a subrutinas que devuelven un valor.

#### **setup**

La función setup() se llama cuando se inicia un boceto. Úselo para inicializar variables, modos pin, comenzar a usar bibliotecas, etc. La función setup() sólo se ejecutará una vez, después de cada encendido o reinicio de la placa Arduino. Su uso es de carácter obligatorio.

#### **loop**

Después de crear una función setup(), que inicializa y establece los valores iniciales, la función loop() hace exactamente lo que sugiere su nombre y se repite consecutivamente, lo que permite que su programa cambie y responda. Úselo para controlar activamente la placa Arduino. Su uso es de carácter obligatorio.

#### **serialEvent**

Llamado al final de loop() cuando los datos están disponibles. Use Serial.read() para capturar estos datos. Su uso es opcional.

#### **pinMode**

Configura el pin especificado para que se comporte como una entrada(INPUT) o una salida(OUTPUT). Su uso es opcional.

#### **Arduino IDE, software**

Sitio oficial  $\rightarrow$  https://www.arduino.cc/ Editor online → https://create.arduino.cc/editor Descargas → https://www.arduino.cc/en/software → Just download

# **Arduino IDE, Placa**

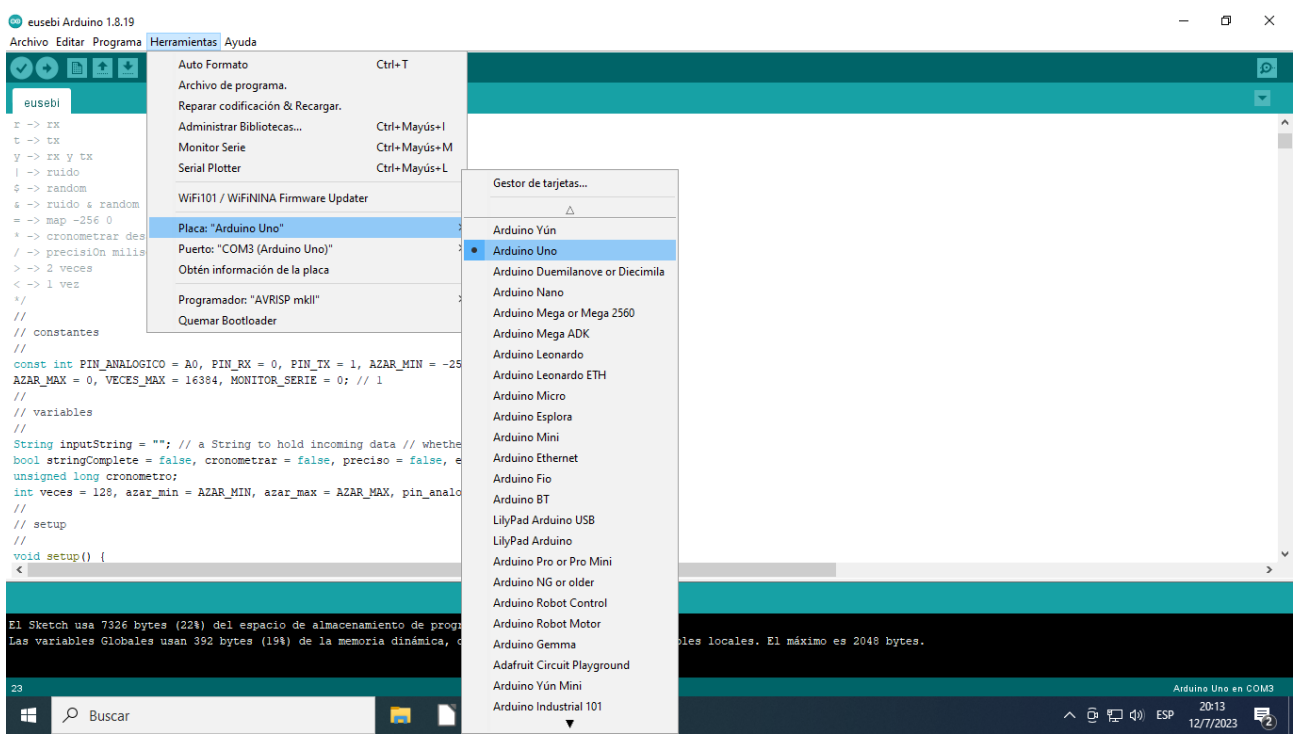

# **Arduino IDE, Puerto**

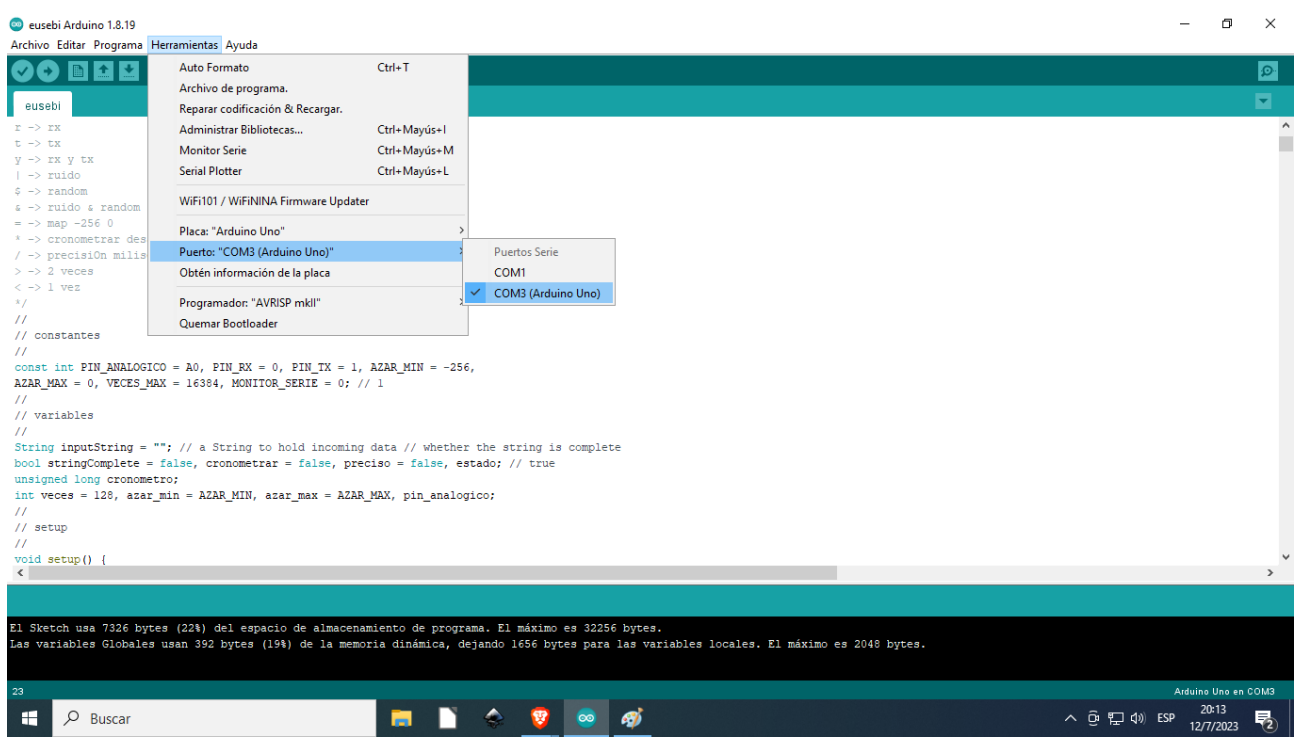

# **Arduino IDE**

Bajar del ambiente virtual el documento led\_builtin.ino, y abrirlo con el Arduino IDE. Verificar que esté todo bien(primer botón), luego subirlo al Arduino(segundo botón).

#### **Arduino IDE, Monitor Serie**

En Uno, Nano, Mini y Mega, los pines 0 y 1 se utilizan para la comunicación con la computadora. Conectar cualquier cosa a estos pines puede interferir con esa comunicación, incluso causar cargas fallidas a la placa.

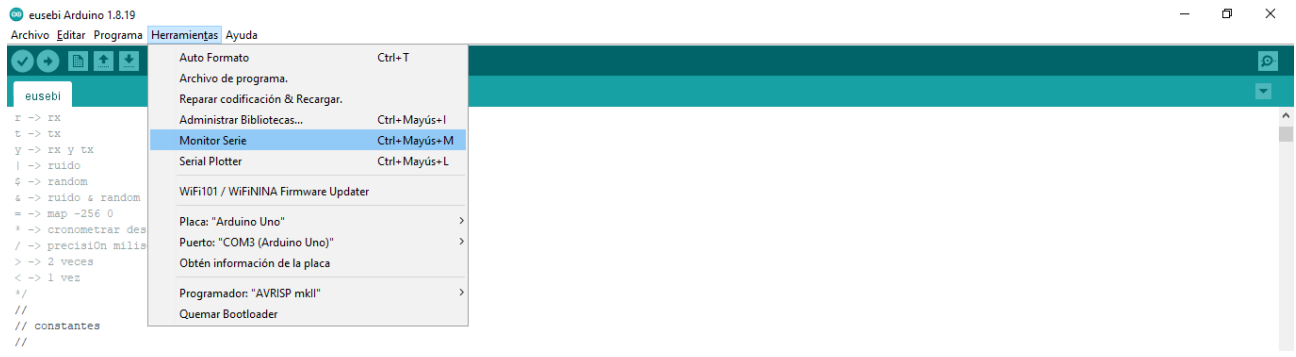

Puede utilizar el monitor serie integrado del entorno Arduino para comunicarse con una placa Arduino. Haga clic en el botón del monitor serie en la barra de herramientas y seleccione la misma velocidad en baudios utilizada en la llamada para comenzar ().

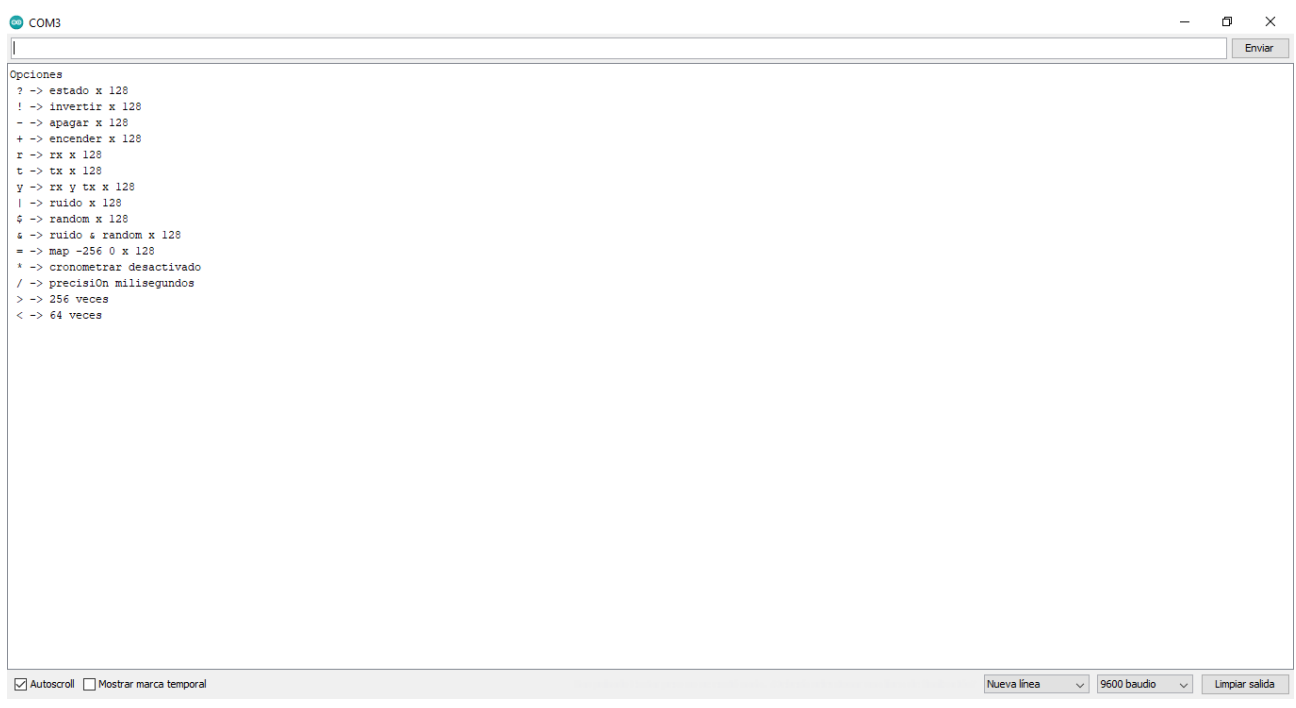

# **Arduino IDE, Serial Plotter**

Es una herramienta versátil para rastrear diferentes datos que se envían desde su placa Arduino.

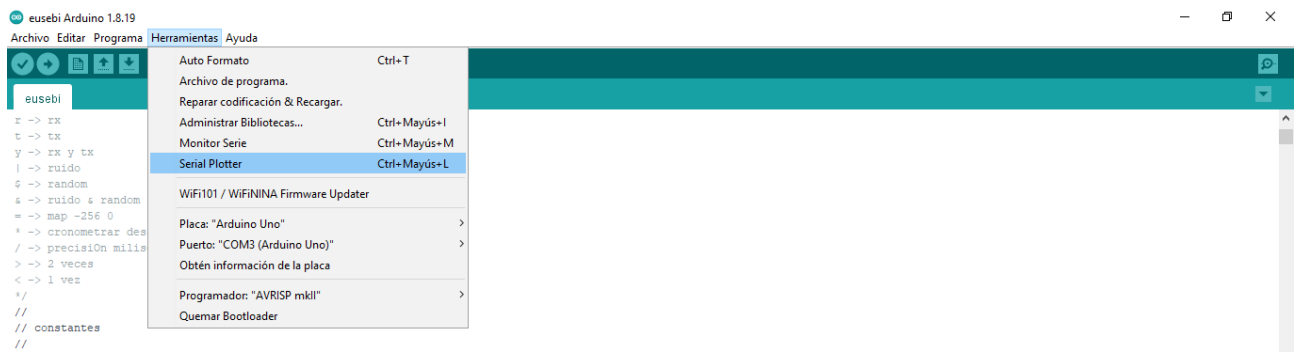

Funciona de manera similar a su herramienta Monitor Serial estándar que se utiliza para imprimir datos "estilo terminal", pero es una herramienta visual más grande que lo ayudará a comprender y comparar mejor sus datos.

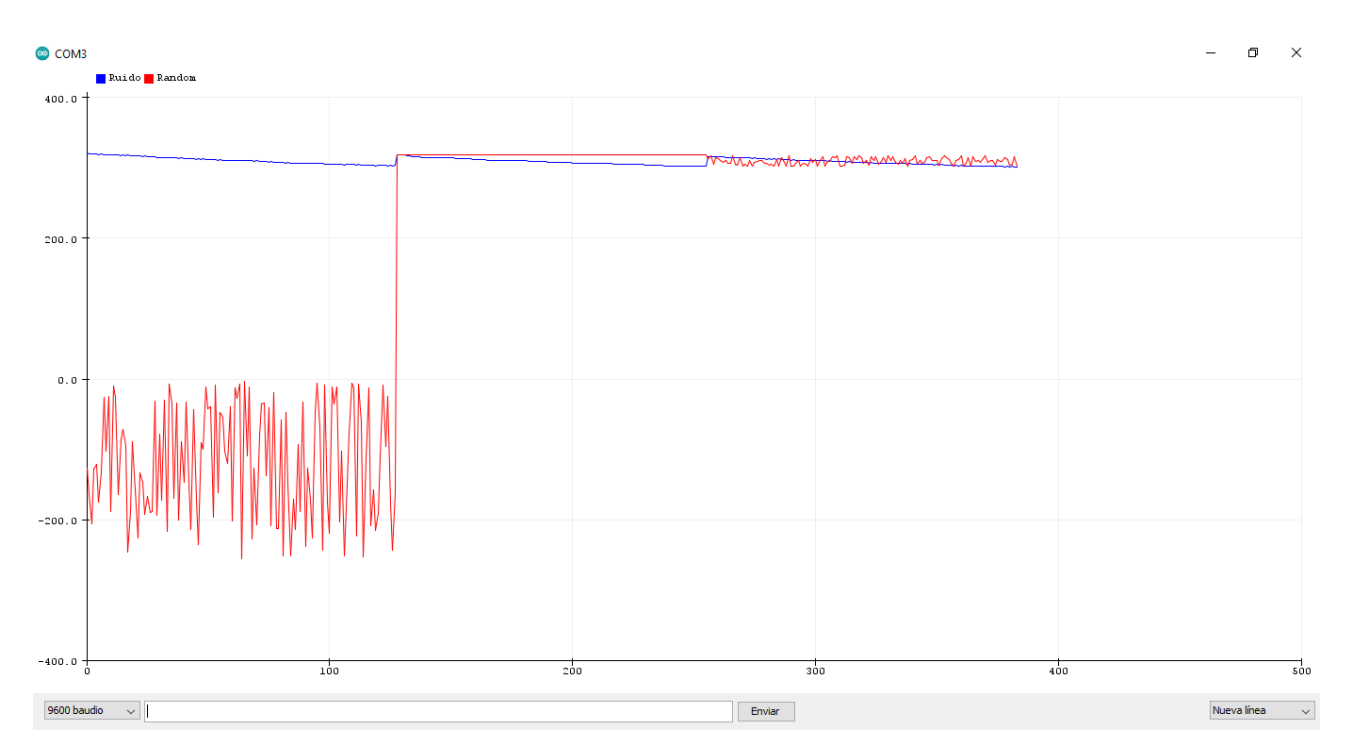

# **Tinkercad**

Es un programa de modelado 3D en línea gratuito que se ejecuta en un navegador web. Desde que estuvo disponible en 2011, se ha convertido en una plataforma popular para crear modelos para impresión 3D, así como una introducción básica a la geometría sólida constructiva en las escuelas y simulación de circuitos electrónicos.

La sección Circuitos de Tinkercad es un simulador de un circuito electrónico con una placa Arduino Uno o Micro Bit o un chip ATtiny en el navegador. El código se puede hacer con CodeBlocks, que son piezas de código gráfico que se pueden juntar moviéndolas con el cursor del mouse. También es posible la programación con código de texto. Digi-Key escribió un artículo en 2022 sobre Tinkercad, cómo comenzar con Tinkercad. Llaman a Tinkercad "intuitivo". Se puede construir un circuito con componentes, pero hay "arrancadores" que son circuitos completos con código.

Tinkercad ha incluido bibliotecas para algunos componentes, como la biblioteca Adafruit Neopixel, la biblioteca Arduino Servo y una biblioteca para una pantalla I2C. No es posible seleccionar o cargar otras bibliotecas. El circuito puede tener componentes analógicos que están completamente simulados.

Aunque Tinkercad es una introducción fácil a la programación y la electrónica, tiene funciones para usuarios avanzados:

Se pueden simular varios tableros al mismo tiempo. Por ejemplo, dos placas Arduino comunicándose entre sí.

El circuito analógico puede ser muy complejo.

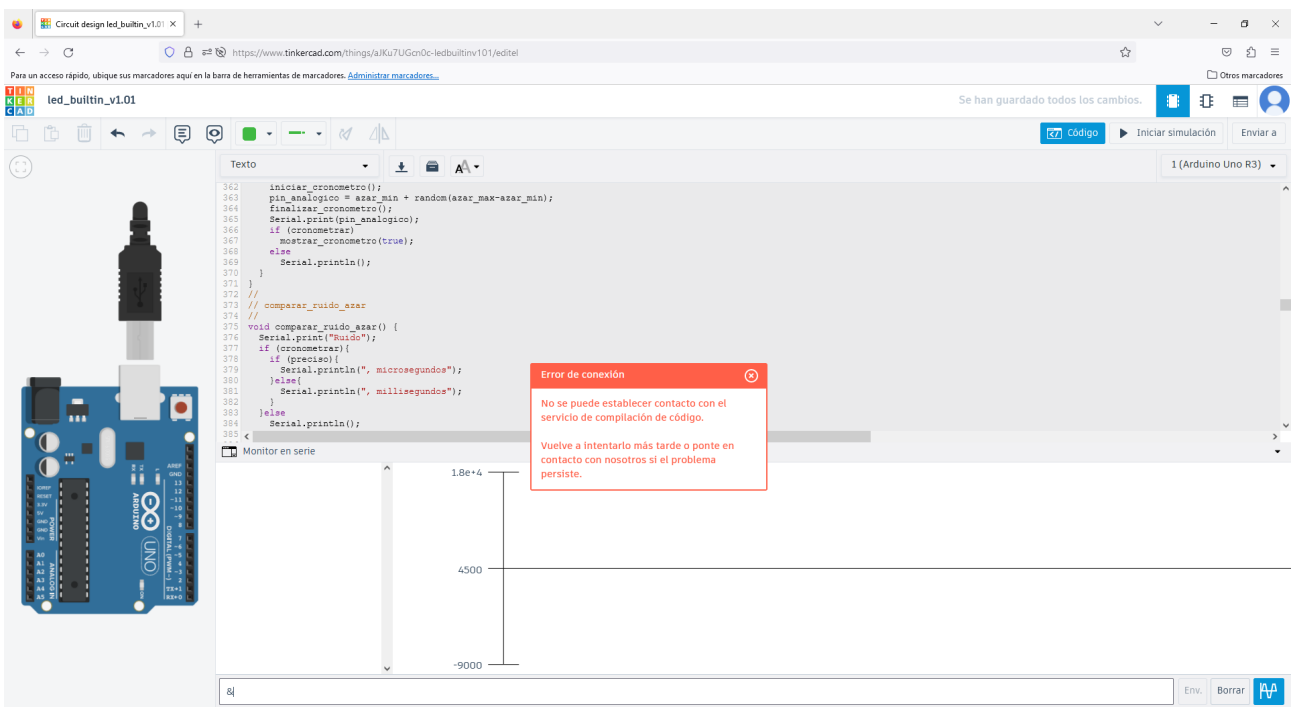

**Tinkercad, Monitor en serie y Gráfico**

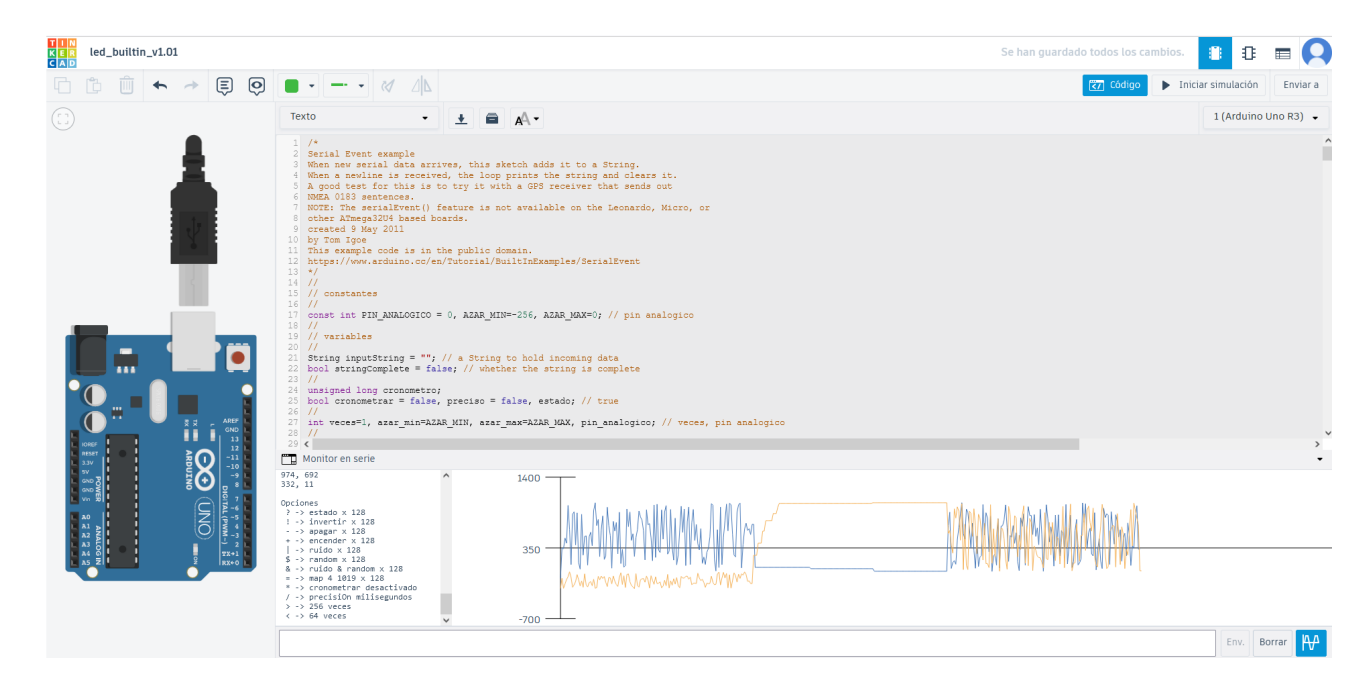

# **Todo tiene su límite**

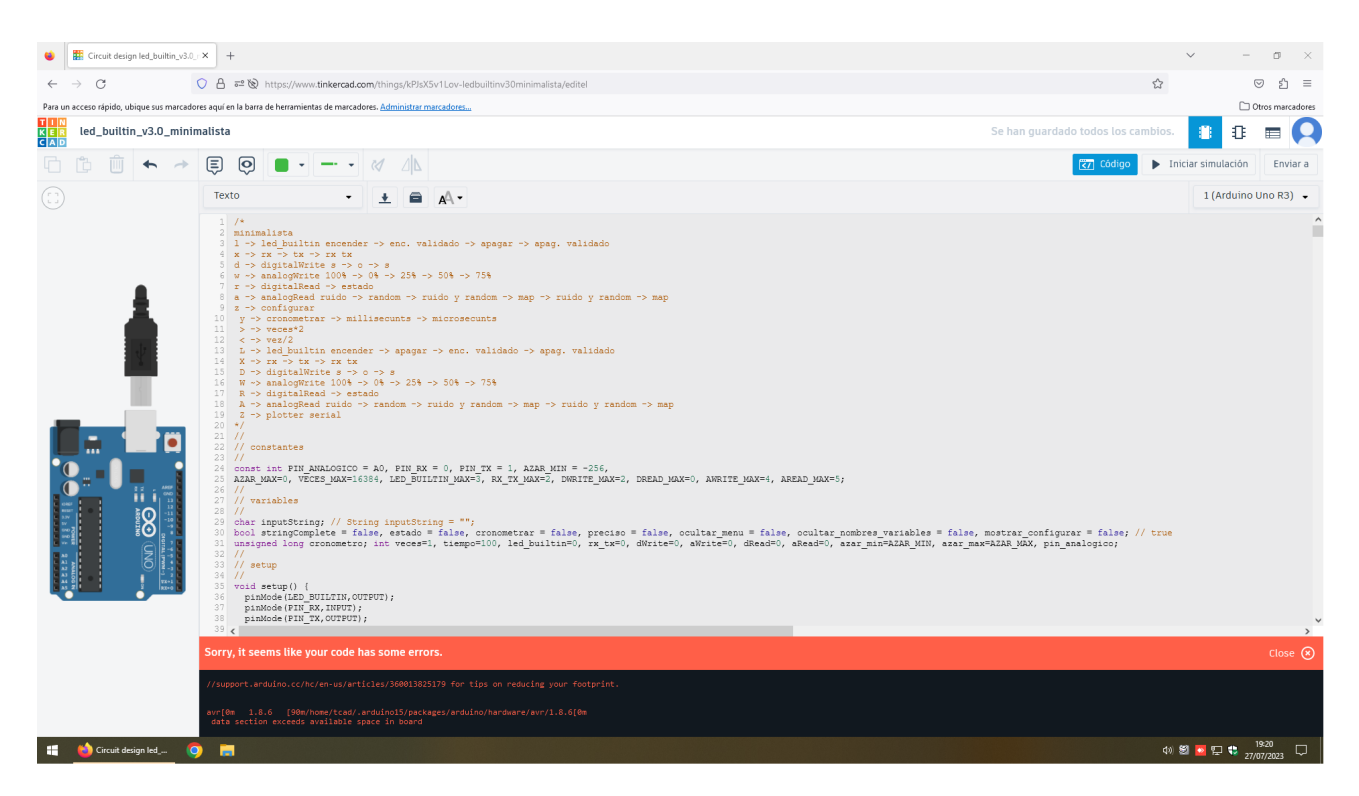

# **Consigna**

Subir al ambiente virtual de la EIS, un documento en cuya primera página figuren sus datos incluído el número de netbook/arduino a modo de carátula, a partir de la segunda página una breve explicación con sus palabras de las funciones setup, loop, serialEvent, pinMode, de las herramientas monitor serie y serial plotter; cuyo nombre sea el/los apellido/s completo/s seguido de la/s inicial/es de su/s nombre/s, en formato .pdf.

# **Cibergrafía**

Domótica https://es.wikipedia.org/wiki/Dom%C3%B3tica

Microprocesador https://es.wikipedia.org/wiki/Microprocesador

Raspberry Pi https://es.wikipedia.org/wiki/Raspberry\_Pi

Raspberry Pi 4 https://ar.mouser.com/ProductDetail/Raspberry-Pi/RPI4-MODBP-8GB-BULK?qs=sPbYRqr BIVlrjhMid19vUA%3D%3D

Raspberry Pi Modelos https://es.wikipedia.org/wiki/Raspberry\_Pi#Modelos

Microcontrolador https://es.wikipedia.org/wiki/Microcontrolador

Arduino https://es.wikipedia.org/wiki/Arduino

Arduino https://es.wikipedia.org/wiki/Arduino#Tipos\_y\_especificaciones

Arduino Uno https://es.wikipedia.org/wiki/Arduino\_Uno

Arduino UNO R3 http://store-usa.arduino.cc/products/arduino-uno-rev3

Diodo https://es.wikipedia.org/wiki/Diodo

Diodo.png https://en.wikipedia.org/wiki/Diode#/media/File:Diode\_pinout\_en\_fr.svg

LED https://es.wikipedia.org/wiki/Led

LED.jpg https://en.wikipedia.org/wiki/Light-emitting\_diode#/media/File:Blue\_light\_emitting\_diodes over a proto-board.jpg

Ficha técnica https://es.wikipedia.org/wiki/Ficha\_t%C3%A9cnica

Código fuente https://es.wikipedia.org/wiki/C%C3%B3digo\_fuente

Comentarios https://en.wikipedia.org/wiki/Comment (computer programming)

TODO https://es.wikipedia.org/wiki/TODO

Funciones https://es.wikipedia.org/wiki/Subrutina

setup https://www.arduino.cc/reference/en/language/structure/sketch/setup/

loop https://www.arduino.cc/reference/en/language/structure/sketch/loop/

serialEvent https://www.arduino.cc/reference/en/language/functions/communication/serial/serialevent

pinMode https://www.arduino.cc/reference/en/language/functions/digital-io/pinmode/

Monitor Serie https://www.arduino.cc/reference/en/language/functions/communication/serial/

Serial Plotter https://docs.arduino.cc/software/ide-v2/tutorials/ide-v2-serial-plotter

Arduino IDE https://www.arduino.cc/en/software

**Tinkercad** https://en.wikipedia.org/wiki/Tinkercad

**Tinkercad** https://www.tinkercad.com/

Tinkercad, Monitor en serie y Gráfico https://www.tinkercad.com/

Todo tiene su límite https://www.tinkercad.com/

Tormenta solar https://es.wikipedia.org/wiki/Tormenta\_geomagn%C3%A9tica